## **FUJIFILM**

# 富士数码相机 GFX 50s

## 新功能指南

1.10 版

因固件更新而添加或更改的功能可能与本产品附带文档中的描述不 再相符。有关不同产品可用更新的信息,请访问我们的网站: *http://www.fujifilm.com/support/digital\_cameras/software/gfx\_fw\_table.html*

#### 目录

请注意以下对照相机手册中所述功能的更改和新增内容。

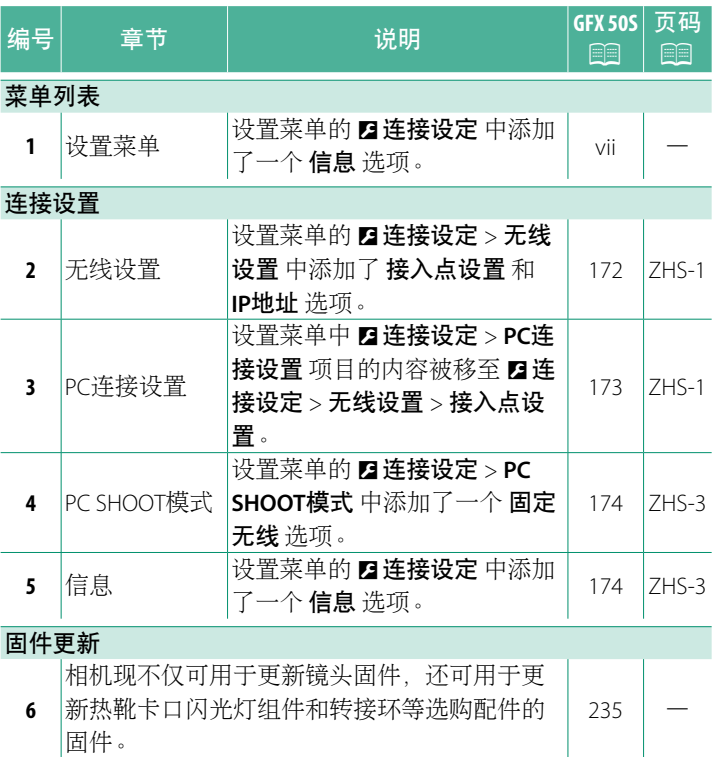

固件。

#### ▶■ 连接设置

调整设定以连接其他设备。

若要访问连接设置,请按下 **MENU/OK**, 选择 D(设置)选项卡,并选择 连接设置。

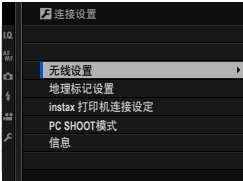

#### 无线设置

调整设定以连接无线网络。

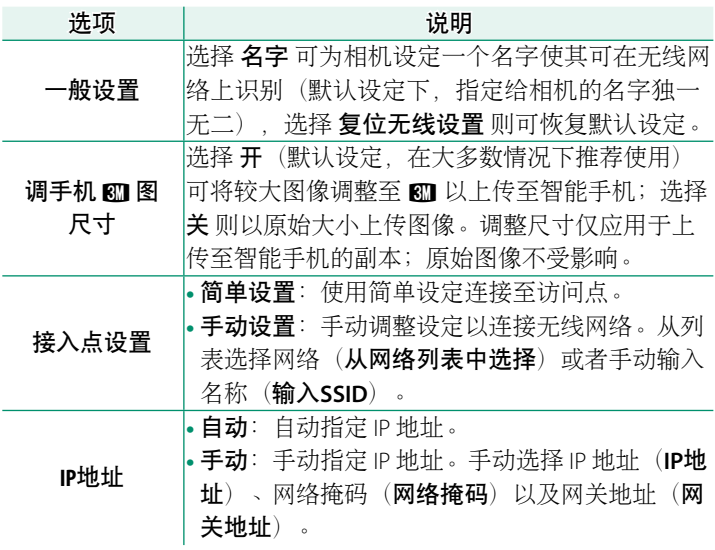

#### 地理标记设置

查看从智能手机下载的位置数据并选择是否将数据与照片一起 保存。

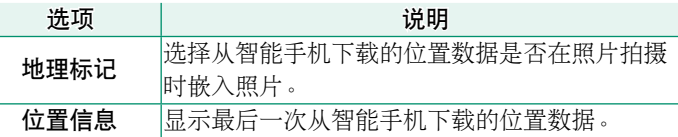

N 有关无线连接的详细信息,请访问: *http://fujifilm-dsc.com/wifi/*

#### **instax** 打印机连接设定

调整设定以连接至选购的 FUJIFILM instax SHARE 打印机。

-打印机名称(SSID)和密码-打印机名称(SSID)可在打印机底部查 看;默认密码为"1111"。如果您已选择 其他密码以从智能手机进行打印,请输入 该密码。

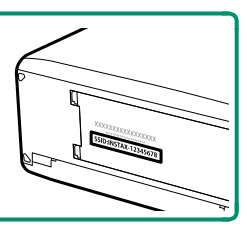

#### **PC SHOOT**模式

为遥控拍摄调整设定(电脑连线拍摄)。

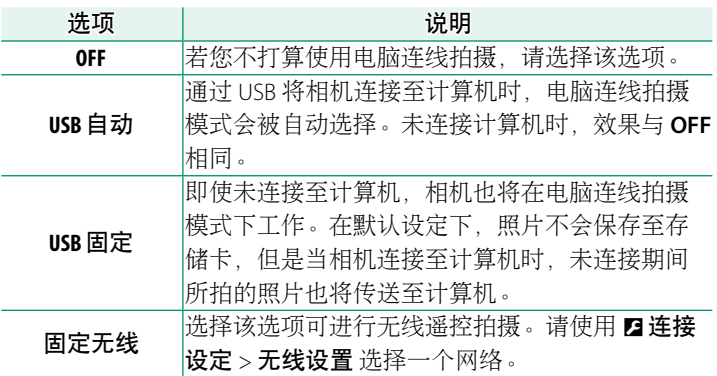

- O <sup>D</sup>电源管理 > 自动关机 也将在电脑连线拍摄模式期间应用。选 择 关 可防止相机自动关闭。
- ◆ 使用 HS-V5(另售)或 FUJIFILM X Acquire(可从 FUJIFILM 网站 免费下载)等软件,或者当 FUJIFILM Tether Shooting Plug-in PRO 或 Tether Shooting Plug-in(均为另售)用于 Adobe® Photoshop® Lightroom® 时,可进行电脑连线拍摄。

信息

查看相机的 MAC 地址。

### **FUJIFILM**

- 原产地:日本
- 监 制:富士胶片株式会社
- $1<sub>h</sub>$ 址:日本东京都港区赤坂9-7-3
- 销售商:富士胶片(中国)投资有限公司
- **t**h 址: 上海市浦东新区银城中路68号 时代金融中心27楼28楼
- 电. 话: 400-820-6300

出版日期: 2017年5月

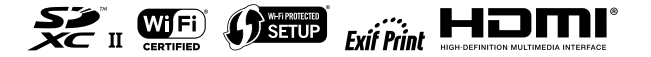